# Seguros Colectivos Solicitud de Reembolso APP Zurich Chile

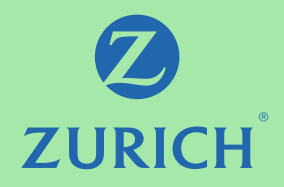

#### Cómo Descargar la APP

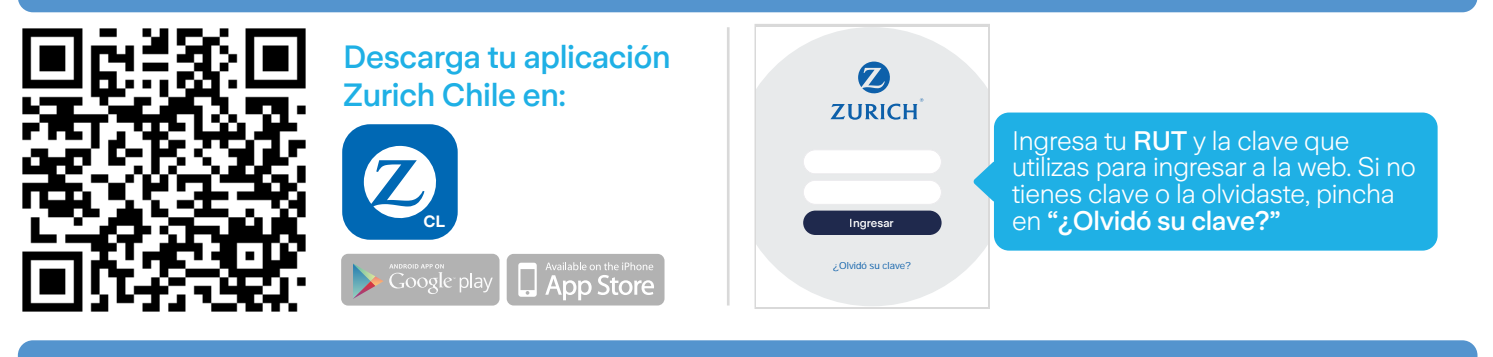

#### Cómo Reembolsar

Este servicio es válido sólo para atenciones ambulatorias.

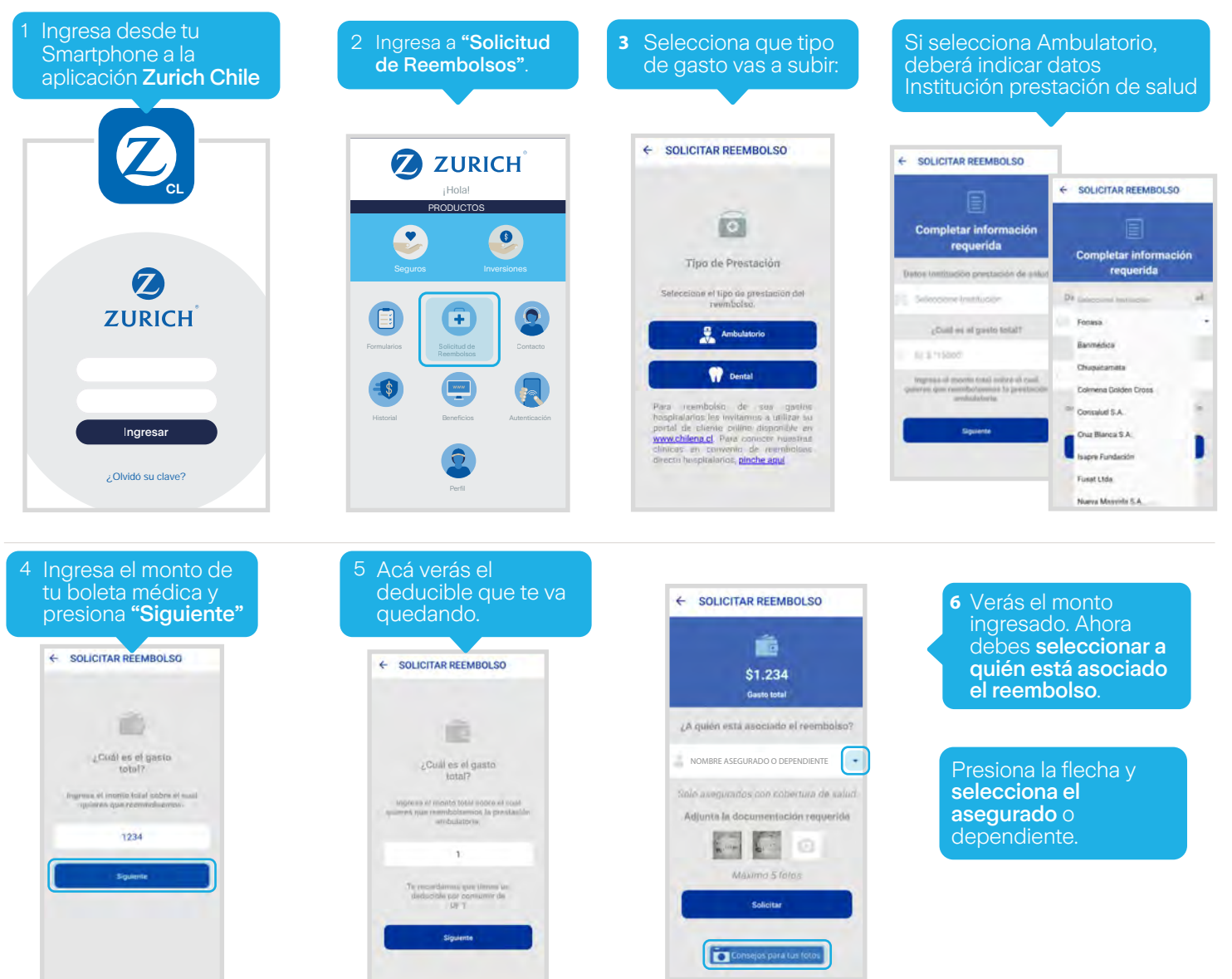

## Seguros Colectivos Solicitud de Reembolso APP Zurich Chile

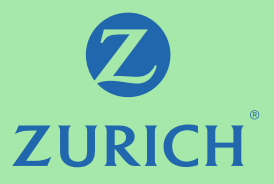

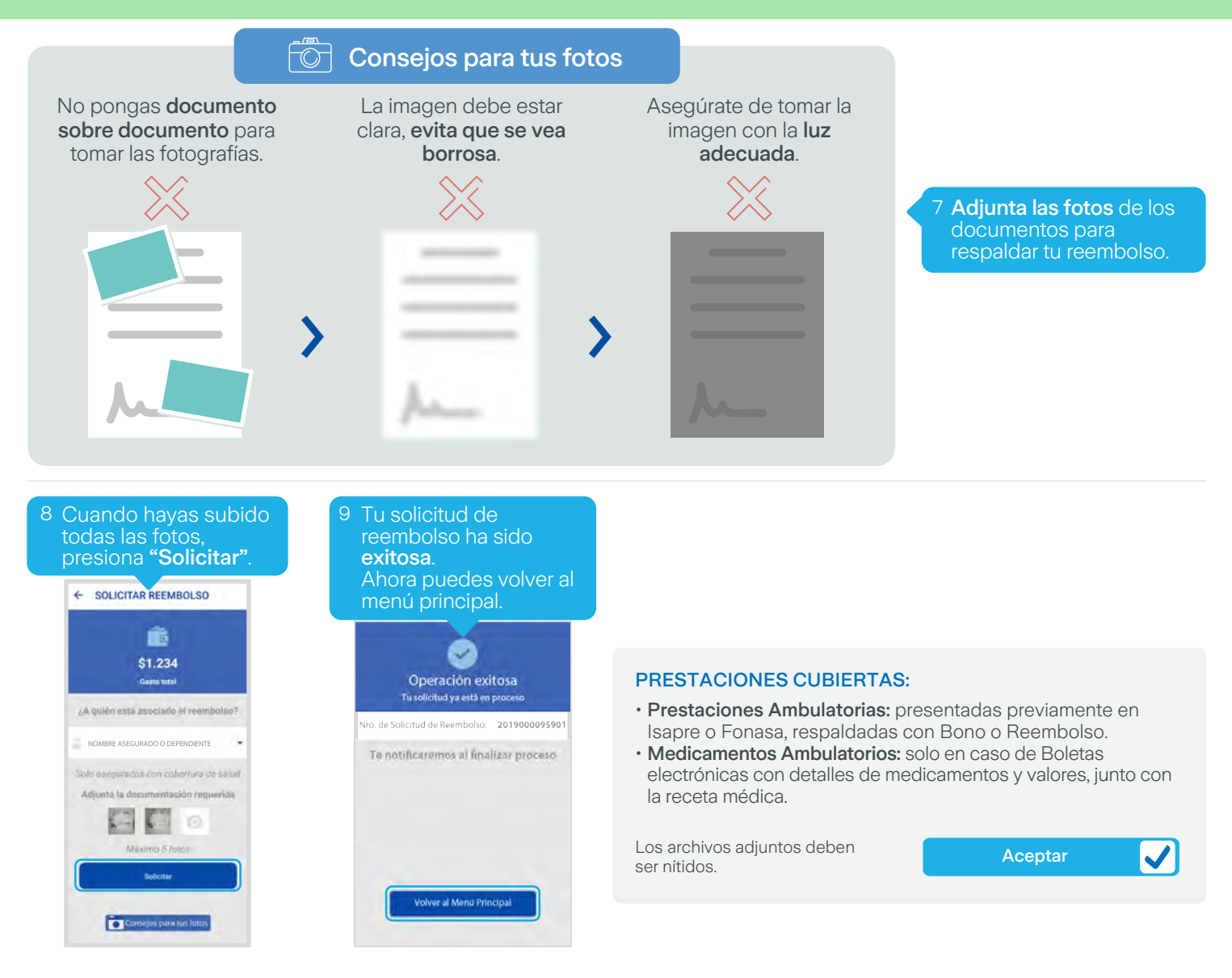

### IMPORTANTE

- No es necesario adjuntar formulario de reembolso, sólo debes adjuntar los documentos presentados previamente en Isapre o Fonasa, respaldados con bono o reembolso. Para gastos de farmacia debes adjuntar receta y boleta.
- Puedes subir un máximo de 5 fotos.
- Una vez que hayas realizado la solicitud de reembolso a través de la APP Zurich Chile o a través del sitio Web www.zurich.cl. Recuerda guardar los documentos adjuntados en formato original por 60 días corridos en caso de que requiramos analizarlos con mayor detalle.

Si tienes alguna duda, nos puedes contactar al 600 600 9090.